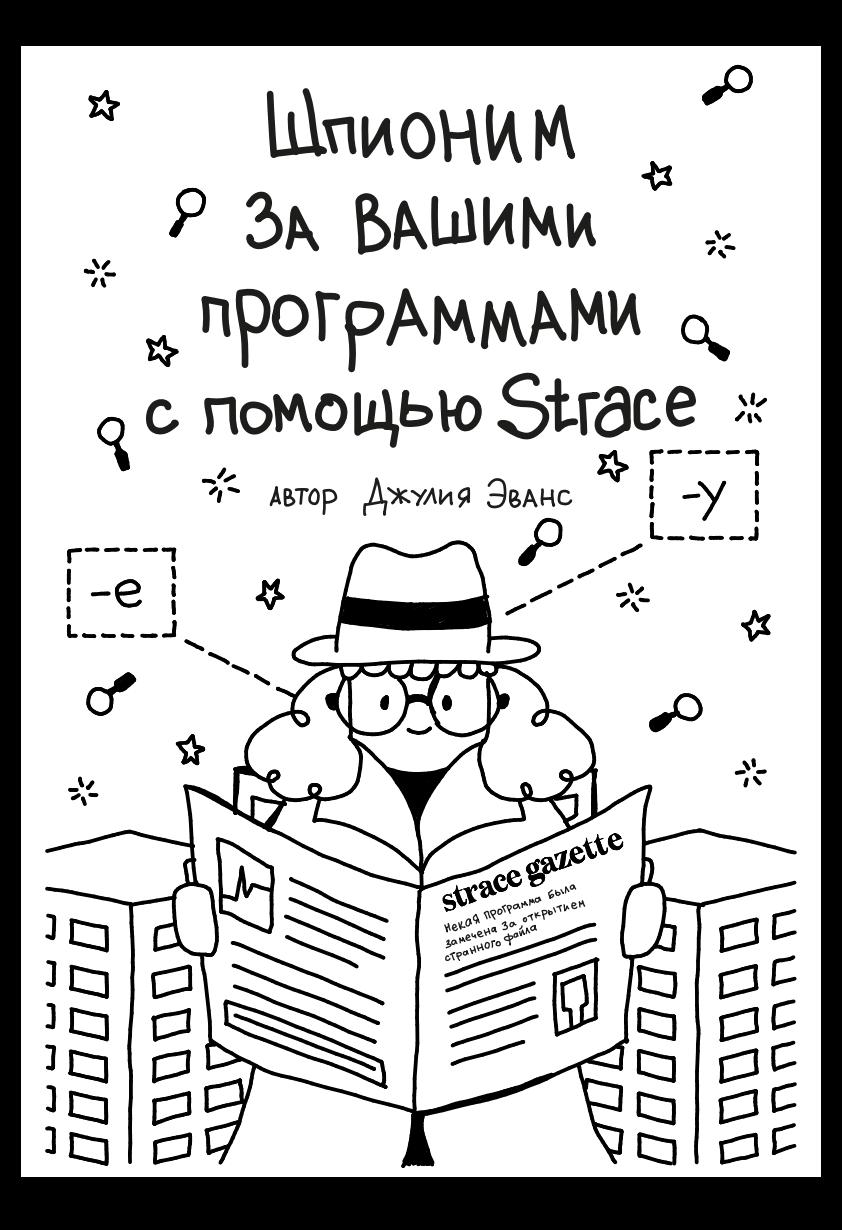

# Кто делает это?

Привет! Меня зовут Джулия, и я выгляжу примерно так:

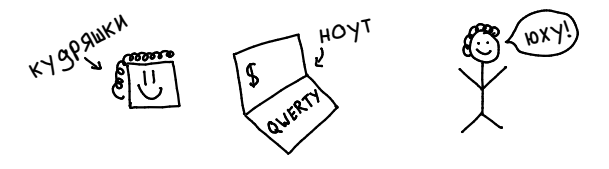

В прошлом году до меня дошло, что, понимая, что находится под капотом твоей операционной системы чуть глубже, ты становишься

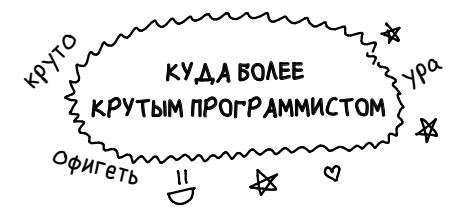

Это было ТАК ЗАНИМАТЕЛЬНО, что я решила поделиться этим СО ВСЕМИ. И вот делюсь с тобой!

У меня есть ещё такие комиксы, ищи у меня в блоге: jvns.ca в твиттере в почте

# У небольшой манифест У

Операционные системы

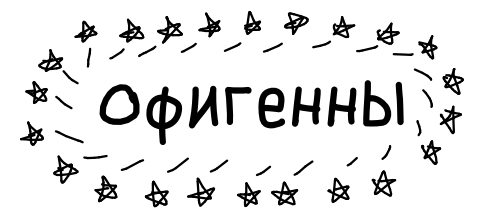

ЭТОТ КОМИКС ПОКАЖЕТ ТЕЛЕ, ЧТО:

- твой компьютер только твой
- твоя операционная система только твоя
- Опенсорсная лицензия позволяет тебе

**UNTATЬ И МЕНЯТЬ КОД!** 

 $-LINIIX - 3TO PEAABHO KPYTOI$ 

 $-3 - 7 - 3 - 3$   $\ddot{\theta}$ H-HHXQ -  $2 - 7 - 7 - 7 - 7$ 

## **ПОГНАЛИ УЧИТЬСЯ**

 $\rightarrow$   $\rightarrow$   $\rightarrow$   $\rightarrow$   $\rightarrow$  3TO PEQABHO NO BQHY

# 4TO TAKOE Strace???

<sup>CHQ</sup> MQKOCb произносится HAAO losq<sub>76</sub>  $d_{r_{a_{c_{e_{u_{\tau_{\nu_{\tau_{\tau_{\tau_{\tau_{\tau_{\tau}}}}}}}}}}}}$ K kak ess-trace  $: \operatorname{strace}$  : - это программа qля Linux, которая позволяет смотреть за тем, что делает та или иная программа без использования:

- аебаггера
- $MCXOQHOTOKOQQ$

- Даже знания самого языка программирования не нужно (?!!?!Блин, да как это возможно? Это вообще законно»

в общем, Strace превращает тебя в настоящего

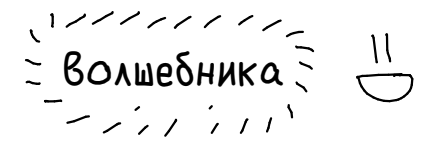

Чтобы понять, как это работает, давай немного поговорим об

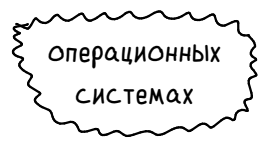

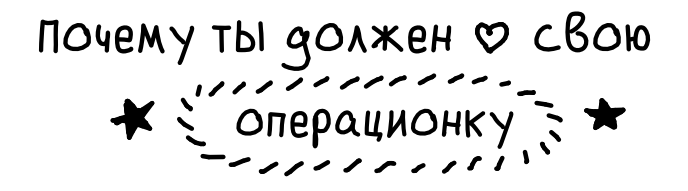

Вот лишь несколько вещей, которые она для тебя делает:

- Понимает, как работает жёсткий диск и как файловая система на нём преобразует байты в файлы, чтобы ты мог открыть свой чёртов файл -
- Запускает код каждый раз, когда ты нажимаешь на клавишу, чтобы ты мог печатать
- Реализует сетевые протоколы типа TCP/IP, чтобы ты мог просматривать <del>веб-страницы</del> фото котиков в Интернете
- Отслеживает состояние ВСЕЙ памяти, используемой каждым отдельным процессом.
- Ну и просто знает всё о железе в твоём компьютере и его работе, позволяя тебе сосредоточиться на написании программ!

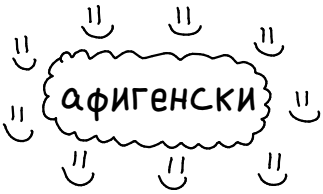

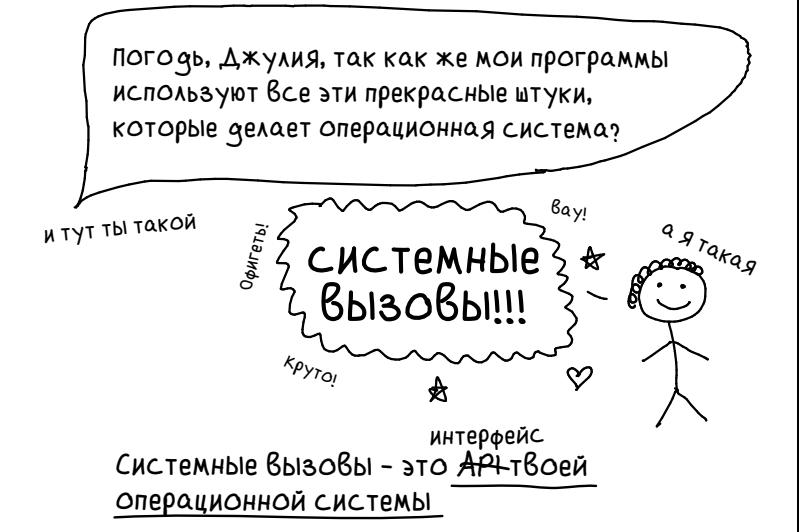

ХОЧЕШЬ ОТКРЫТЬ ФАЙЛ? ИСПОЛЬЗУЙ GЛЯ ЭТОГО Open a noton read NAN (write

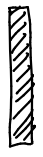

Отправляешь данные по сети? Сначала запусти <u> CONNeCt/</u> чтобы установить соединение, а потом используй send (и (гесу), чтобы ОТПРАВЛЯТЬ И ПОЛУЧАТЬ ФОТКИ КОТИКОВ.

Любая программа на твоём компьютере постоянно ИСПОЛЬЗУЕТ СИСТЕМНЫЕ ВЫЗОВЫ, ЧТОБЫ УПРАВЛЯТЬ памятью, создавать файлы, устанавливать сетевые соединения и многое другое.

# первое знакомство с Strace

ПОСЛЕ ВСЕГО СКАЗАННОГО ВЫШЕ ПРО ОПЕРАЦИОННЫЕ СИСТЕМЫ И СИСТЕМНЫЕ ВЫЗОВЫ ТЫ МОЖЕШЬ ПО ФУМАТЬ, ЧТО пользоваться strace трудно.

На самом деле начать просто! Если у **ТЕбЯ СТОИТ LINUX, ТО Я НАСТАИВАЮ,** чтобы ты попробовал ПРЯМО СЕЙЧАС.

$$
\begin{array}{c}\n 1 - 1 - 1 - 1 \\
 \hline\n 1 - 1 < 1 \\
 \hline\n 2 + 1 < 1 \\
 \hline\n 3 & 1\n \end{array}
$$
\nBpemg

в результате команда выдаст на экран большое количество данных. На первый взгляд это может смутить. Но не пугайся, я объясню главное на Сле сующей странице В

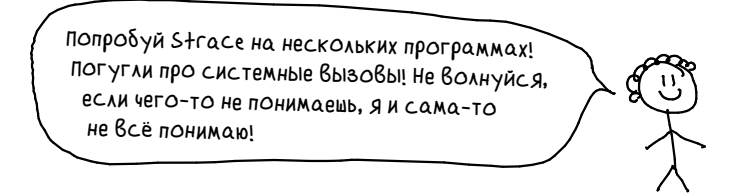

## аннотация к Strace

```
КОГ 9 А ТЫ ЗАПУСТИШЬ STГАСЕ, ТЫ УВИ ФИШЬ ТЫСЯЧИ СТРОК
кода примерно такого вида:
```

```
$ strace ls /home/bork/blah
execve("/bin/ls", ['ls", "home/bork/blah"], ['* 62 vars*(1) = 0brk(NULL)
                                             = 0xh67000
open("/etc/ld.so.cache", 0 RDONLY|0 CLOEXEC) = 3
open("/proc/filesystems", 0 RDONLY)
                                             = 3
 \ldots omitted \ldotsopen("/home/bork/blah", 0_RDONLY|0_NONBLOCK|0_DIRECTORY) =
२
fstat(3, \{st_{\text{model}}=S_{\text{IFDIR}}|0775, st_{\text{size}}=168, ... \}) = 0qetdents(3, /* 3 entries */, 32768)
                                             = 80getdents(3, /* 0 entries *, , 32768)= 0close(3)– ∩
fstat(1, {st_mode=S_IFCHR|0620, st_rdev=makedev(136,
5), \ldots \}= 0write(1, "awesome_file\n", 13)
                                             = 13close(1)= 0close(2)= 0exit qroup(0)= ?
```
Исследования показали, что здесь пона добится объяснение (на самом деле я просто спросила своих друзей, всё ли им понятно, и ответ был: «НЕ-Д»)

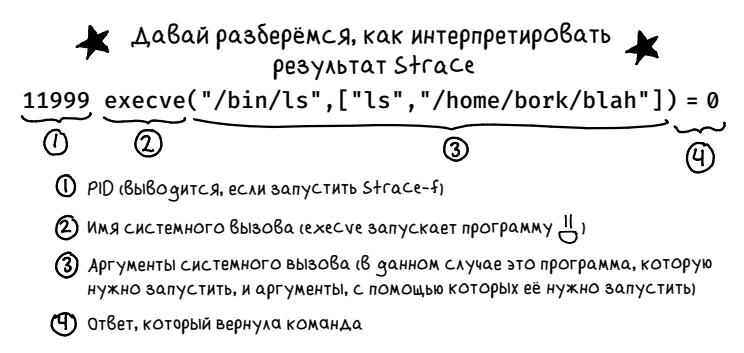

**UMA CACTEMHOTO** Открыть с Возможностью ОТКРЫВАЕМЫЙ чтения/ре дактирования BOISOBa ФАЙЛ Open ("offigenny.txt", O\_RDWR) = 3 + ABCKPANTOP

ТЫ МОЖЕШЬ ПОСМОТРЕТЬ ВСЕ ФАЙЛОВЫЕ ДЕСКРИПТОРЫ 919 процесса ID 42 и на какой файл они указывают

3 десь 3 - номер файлового дескриптора. LINUX CAM ОТСЛЕЖИВАЕТ ОТКРЫТЫЕ ФАЙЛЫ ПО НОМЕРАМ!

 $\{1s - 1 - 2 - 3, s_0 \nvert s_0 \nvert s_0 \nvert s_0 \nvert s_1 \nvert s_1 \nvert s_0 \nvert s_0 \nvert s_0 \nvert s_0 \nvert s_0 \nvert s_1 \nvert s_1 \nvert s_1 \nvert s_1 \nvert s_1 \nvert s_1 \nvert s_1 \nvert s_1 \nvert s_1 \nvert s_1 \nvert s_1 \nvert s_1 \nvert s_1 \nvert s_1 \nvert s_1 \nvert s_1 \nvert s_1 \nvert s_1 \nvert s_1 \nvert s_1 \nvert s_1 \nvert s_1 \nvert s_1 \nvert s_$ geckpuntop прочитанные *BOMA* ДАННЫЕ

КОЛИЧЕСТВО прочитанных байтов

readis. "kruto! ura!")=11

С ПОМОЩЬЮ КОМАНАЫ:

ЕСЛИ ТЕбЕ ЧТО-ТО НЕПОНЯТНО В ДАННЫХ, Выведенных с помощью Strace:

- ЭТО НОРМАЛЬНО! СИСТЕМНЫХ ВЫЗОВОВ ОЧЕНЬ МНОГО.
- Ознакомься с мануалом по данному системному вызову!

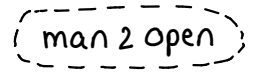

• ПОМНИ, ЧТО ЗАЖЕ ПРОСТОЕ ПОНИМАНИЕ read + write + open + execve уже может привести тебя к успеху ♥

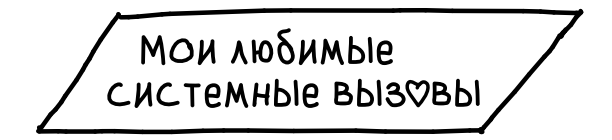

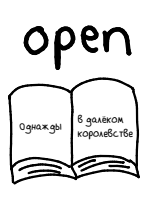

У тебя когда-нибудь было такое, что ты не был уверен, какие конфиги использует та или иная программа? ЭТО БОЛЬШЕ НИКОГДА НЕ ПОВТОРИТСЯ УУУ Отложи доку и смело вводи:

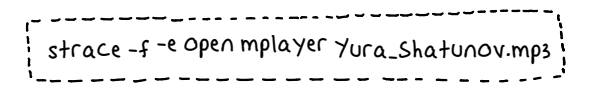

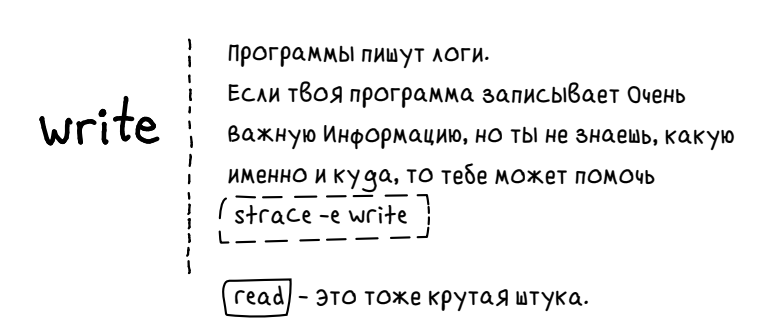

connect

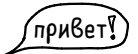

Иногда программа посылает сетевые запросы другому компьютеру, и мне нужно знать, КАКОМУ ИМЕННО.

 $\overline{\text{strace}}$  -e connect:

Показывает каждый IP адрес, к которому обращается программа.

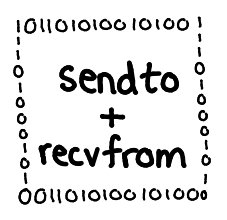

Знаешь, что на самом деле весело? Шпионить за сетевой активностью! Если ты пользуешься службой HTTP, занимаешься отладкой и твой мозг уже кипит… Возможно, настал момент, когда нужно взглянуть на данные, которые ДЕЙСТВИТЕЛЬНО НА САМОМ ДЕЛЕ передаются по сети...

#### это твои бро

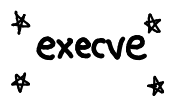

В мой первый рабочий день скрипт на Ruby, который должен был запускать несколько ssh-команд, не работал. Ой-вей! И что теперь? Копаться в коде, чтобы найти проблему? Чур меня!

$$
\left(\begin{array}{ccc}\n\text{strace - f - e except} & -\text{r - e - e - e}\n\end{array}\right)
$$

Указал на проблемную ssh-команду, и мы всё исправили!

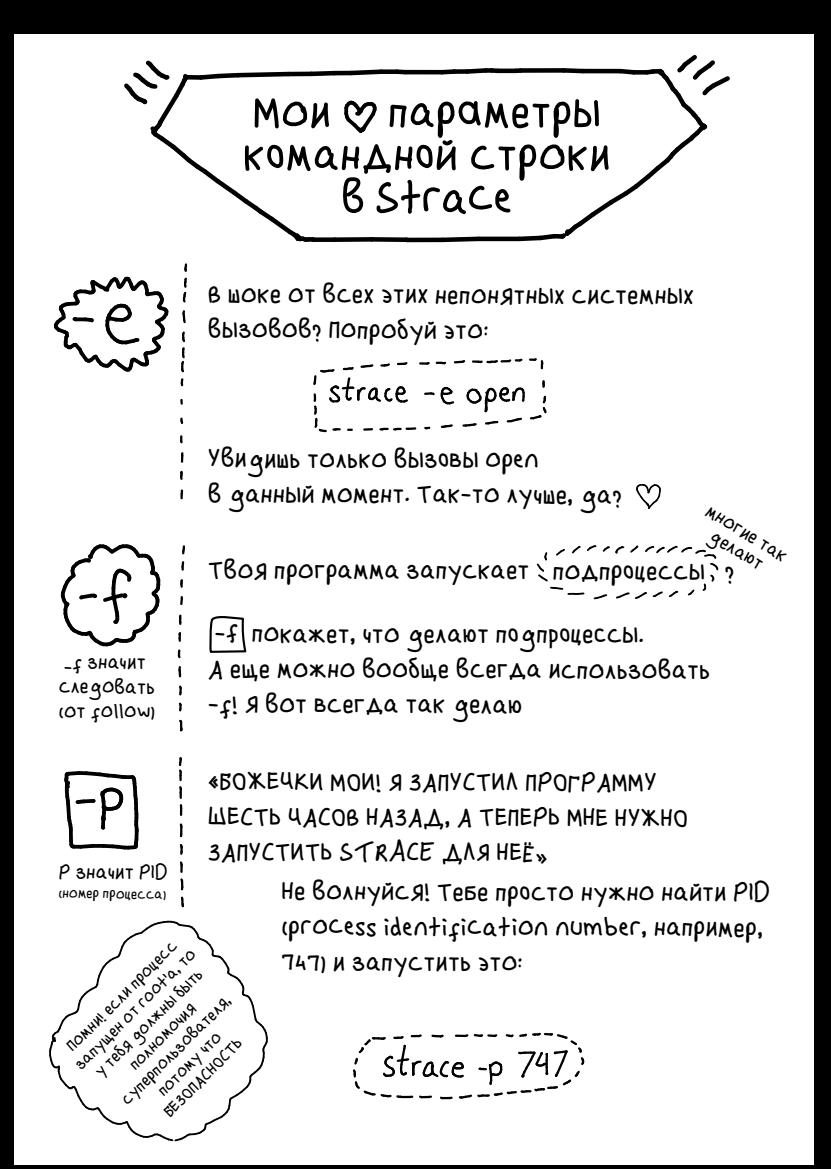

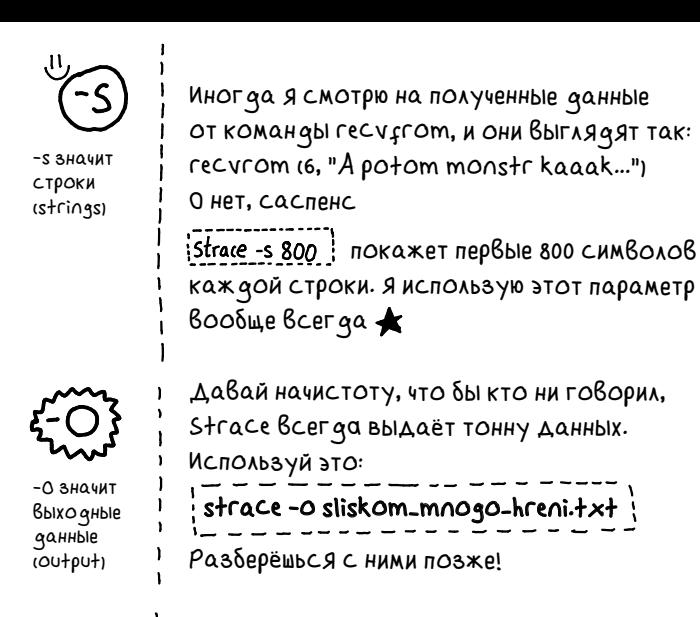

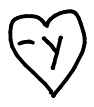

Не знаешь, к какому файлу обращается файловый дескриптор «3»? [-У] параметр В более новых версиях Strace. Вместо номеров он покажет имена файлов!

## ПОДВедём итоги

Хочешь просле qutb sa ssh-сеансом?

strace -f-o ssh.txt ssh juliabox.com i

Увидеть, какие файлы открывает процесс Dropbox sync? IC PID: 2301

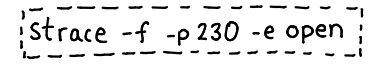

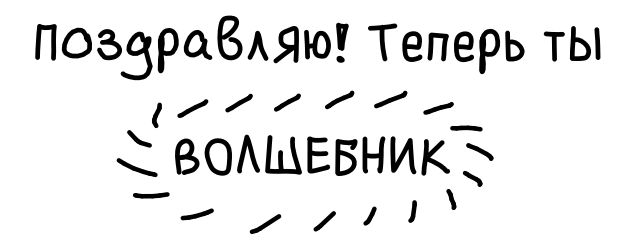

А если серьёзно, то, конечно, ещё много чего можно узнать об операционных системах, на других, более высоких уровнях колдунства. Однако я считаю, что даже простой Strace, сам по себе – удивительно полезный инструмент.

А какой он классный! Однажды я ехала в поезде из Нью-Йорка в Монреаль. Поезд шёл 12 часов, а у меня даже книги не было с собой. Только ноутбук без доступа к Интернету. Тогда я просто начала запускать Strace в программах на своём ноутбуке, и у меня получилось понять, как работает "killall", не читая исходный код или что-либо ещё.

А ещё он всегда помогает мне с отладкой  $\heartsuit$ 

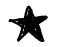

• Счастливого использования **Strace!** 

# Ссылки и FAQ

Я написала уже семь постов про Strace. У меня что-то типа наваждения. Найти их ты можешь здесь:

(jvns.ca/categories/strace)

(Не)часто задаваемые вопросы:

- Есть ли Strace для OS X? В:
- Нет, но попробуй dtruss/dtrace! О:
- **В**: Можно ли применить Strace к самому Strace?
- Q: Канеш! Ты увидишь, что Strace использует системный вызов ptrace, на котором основана вся магия!
- Нужно ли запускать Strace применительно к В:рабочей базе данных?
- Ненененене. Это очень сильно её замедлит. О:
- Есть ли возможность отслеживать системные В:вызовы так, чтобы это не замедляло работу программ?
- Q: На более новых версиях Linux иногда можно использовать  $\overline{\text{per}}$   $\overline{\text{per}}$   $\overline{\text{free}}$ .

## Понравилось? Найти больше можно здесь! http://jvns.ca/zines

## Переведено командой FirstVDS

### Другие переводы комиксов Джулии тут https://firstvds.ru/blog/julia-evans

Creative Commons С указанием авторства для некоммерческого использования на тех же условиях

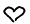

Джулия Эванс, 2018